# cMT-iPC15 series

#### Installation Instruction

# 1 Installation and Startup Guide

This document covers the installation of cMT-iPC15, for the detailed specifications and operation, please refer to Brochure and User Manual.

#### **Install Environment:**

| NEMA Rating                     | The cMT-iPC15 Series HMI is NEMA 4 rated.                                                                                                    |  |  |
|---------------------------------|----------------------------------------------------------------------------------------------------|--|--|
| Electrical<br>Environment       | The cMT-iPC15 Series has been tested to conform to European CE requirements. This means that the circuitry is designed to resist the effects of electrical noise. This does not guarantee noise immunity in severe cases. Proper wire routing and grounding will insure proper operation.                                                                                                    |  |  |
| Environmental<br>Considerations | <ol> <li>Make sure that the units are installed correctly and that the operating limits are followed. Avoid installing units in environments where severe mechanical vibration or shocks are present.</li> <li>Do not operate the unit in areas subject to explosion hazards due to flammable gases, vapors or dusts.</li> <li>Do not install the unit where acid gas, such as SO2 exists.</li> <li>This device should be mounted in the vertical position and for use on the flat surface enclosure.</li> <li>Conform to UL508 (ISBN 0-7629-0404-6) machine safety for use in Pollution Degree 2 Environment.</li> </ol> |  |  |

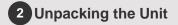

Unpack and check the delivery. If damage is found, notify the supplier.

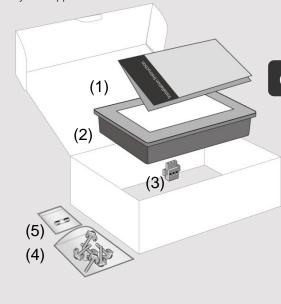

#### NOTF:

Place the unit on a stable surface during installation. Dropping it or letting it fall may cause damage.

(1) Installation Instruction, 2-sided A4 \*1

(3) Power Connector \*1

(2) Human Machine Interface \*1

(4) Brackets & Screws \*1 pack

(5) Fuse 3.15A/250V 5\*20mm \*1

#### 3 Installation Instructions

Secure the operator panel in position, and screws. Screw Torque: 2.6 ~ 3.9 l being deformed.)

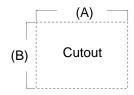

| Туре     | A(mm) | B(mm) |
|----------|-------|-------|
| MT-iPC15 | 352   | 279   |

# 4 Power Connections

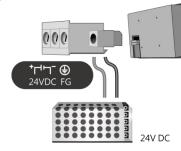

# 5 BIOS Settings

Ways to enter BIOS:

Way 1: Connect a USB keyboard and

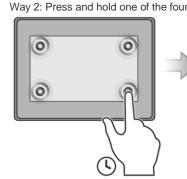

# 6 Installing Windows OS

- Read the Windows installation disc by connecting a USB CD-ROM drive. (Or, burn the Windows ISO image to a USB drive, and then insert the USB drive into HMI.)
- Press and hold on the center of the screen and then select the device. (Or, connect a USB keyboard, and press F5 key at startup.)

# Turning ON/OFF the HMI

To turn on the HMI, go to BIOS and set whether to automatically turn on, or press the power button to turn on, when the HMI is connected to power supply.

Go to BIOS \ Advanced \ South Cluster Configuration \ Miscellaneous Configuration \ State After G3:

S0 State: Automatically turn on when connected to power supply.

S5 State: Press the power button to turn on when connected to power supply.

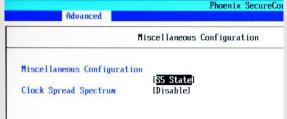

#### OFF:

To turn off the HMI, you can either turn off in Windows, or set the function of the power button in Windows Control Panel \ System and Security \ Power Options \ Change what the power buttons do, and press the power button when HMI is ON.

Unplugging power cord directly can cause stop error and lead to data loss.

### **Driver**

After installing Windows OS, install the required software / hardware drivers, in the same order as listed in the following link.

Download Link:

http://www.weintek.com/Download/cMT/cMT\_iPC15/driver/cMT\_iPC15\_driver.htm

# **Touchscreen Calibration**

To do touchscreen calibration, run HIDeGalaxTouch Tool.

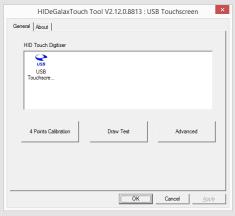

#### CAUTION

NOTE: Make sur installing the unit

| <u>(1</u>  | Power                          | The unit can be powered most controller DC system switching power supply.                                                            |
|------------|--------------------------------|----------------------------------------------------------------------------------------------------|
| <u>(1)</u> | Fusing<br>Require-<br>ments    | If the display does not co<br>prevent damage if the po<br>and try to power up agair                                                  |
| <u>(1)</u> | High<br>Voltage                | An Internal fuse will prevo                                                                                                    |
| <u>(1)</u> | Emergency<br>Stop              | A Hard-wired EMERGEN<br>Safety Recommendations                                                                                       |
| <u>(1)</u> | Supply<br>Voltage<br>Condition | Do not power the unit and power supply. Note: The power the unit.                                                                    |
| <u>(1)</u> | Wire<br>Routing                | a. Power wire length sh b. Please use twisted p matching. c. If wiring is to be expc d. Keep AC, high energ e. Add a resistor and ca |
|            | DANGER                         | supply and the frame<br>Typical values to use                                                                                        |
|            | Hardware                       | The system designer s                                                                                                    |

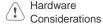

create an unsafe cond equipment start-up, when If you use any program safety hazard exists a your particular applica programmable control recommended in NEM

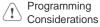

To conform with ICS S that all writable registe the program, with an o

#### **Limited Warranty**

This product is limited warranted at The proven defective product will e This warranty shall not cover any p

- (a) Out of warranty period which is 12 month(b) Damage caused by Force Majeure, acci(c) Product has been repaired or taken apar
- (d) Products whose identification markings I